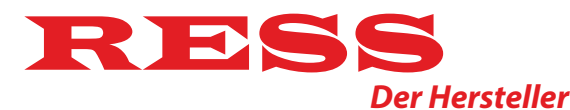

电

 $\ddot{\circ}$ 

D

**LTD** 

RESS

Funktionsauswahl

**Speich** 

Dichtheitsprüfgerät DP 5

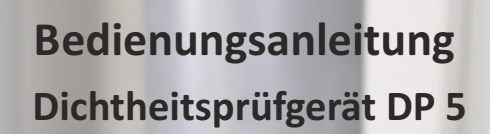

 $\bullet$ 

 $\Omega$ 

**Bedienungsanleitung**

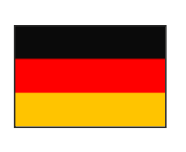

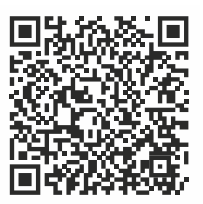

# **Manual**

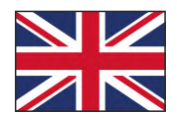

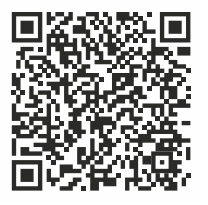

**Istruzioni per l'uso**

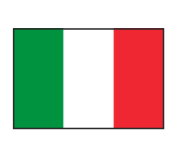

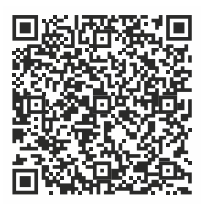

**Instrukcja obsługi**

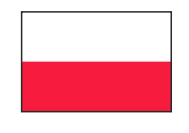

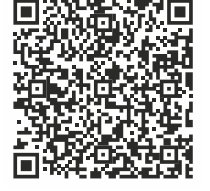

**Kezelési útmutató**

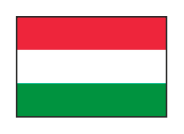

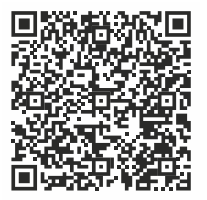

# *Inhaltsübersicht:*

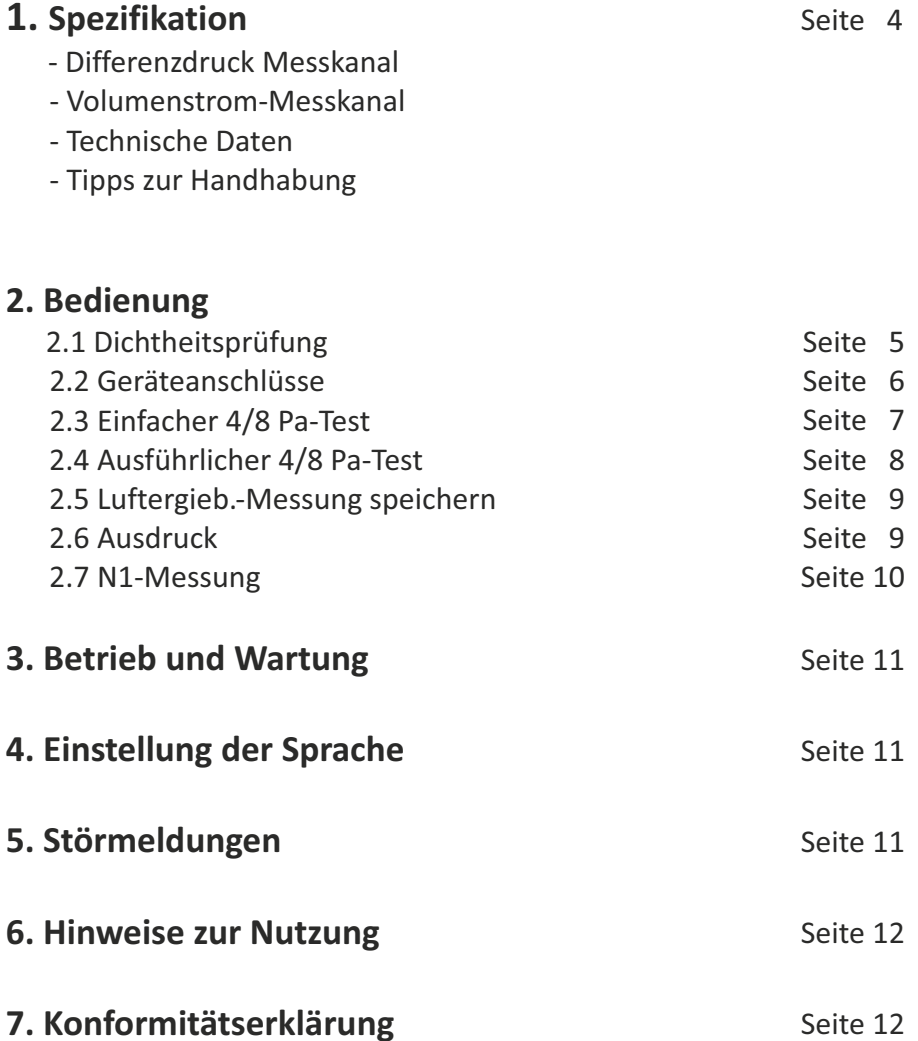

# **1. Spezifikation**

Das Dichtheitsprüfgerät DP5 wird zur Messung der Dichtheit von Abgasanlagen mit Über- und Unterdruck eingesetzt. Es kann ein Prüfdruck von 40, 200, 1500 oder 5000 Pa (Klasse N1, P1, M1, H1) eingestellt werden, entsprechend den Druckklassen der EN1443.

Das DP5 misst den Volumenstrom, der zur Aufrechterhaltung des Prüfdrucks notwendig ist.

Das Messgerät ist vom TÜV geprüft und zugelassen gemäß den **"Richtlinien für die Eignungsprüfung von Dichtheitsprüfgeräten zur Überprüfung von unter Überdruck betriebenen Abgasleitungen"**.

Außerdem ist das DP5 für die Durchführung des 4/8 Pa-Tests zur Kontrolle des Unterdruck-Grenzwertes im einfachen und ausführlichen Verfahren nach DVGW Arbeitsblatt G 625 (2010) geeignet.

# **Differenzdruck - Messkanäle:**

Messbereich 1: 0 bis ±125 Pa Auflösung: 0,1 Pa Messprinzip: Silizium Niederdruckmesszelle Genauigkeit: ± 5% vom Messwert

Messbereich 2: 0 bis 5000 Pa Auflösung: 1 Pa Messprinzip: piezoresistiver Keramik Niederdrucksensor Genauigkeit: ± 5% vom Messwert

# **Volumenstrom - Messkanäle:**

Messbereich 1:0,1 bis 10 NL/min Messbereich 2: 0 bis 60 Nm<sup>3</sup>/h Auflösung: 0,01 NL/min Messprinzip: Heißfilmanemometer Genauigkeit: ±0,1 l/min im Bereich 0,1 bis 1,00 l/min ±5 % vom Messwert im Bereich 1,00 bis 10,00 l/min

# **Technische Daten:**

Stromversorgung: Netzbetrieb 230 V, 50 Hz oder Akkubetrieb NiMH 3,2 Ah bei 24 V Lagertemperatur:-20 bis +50 °C Arbeitstemperatur: 5 bis 40 °C Gewicht:3800 g, Abmessungen: ca. 22x31x8,5 cm

# **Tipps zur Handhabung:**

- Das Messgerät kann **über Akku** oder über Netz betrieben werden, nicht während des Betriebs das Netzteil ein- oder ausstecken. Die Änderung der Betriebsspannung führt zu Messfehlern. Es wird folgende Meldung angezeigt: "Benutzerhinweis: Störung".

Das Dichtheitsprüfgerät ist auch für Messungen **vom Dach** geeignet. Bei Messungen vom Dach wird verhindert, dass Wassereinbruch das DP5 beschädigt.

# **2. Bedienung**

## **2.1 Dichtheitsprüfung**

#### 200 Pa, 250 Pa, 1000 Pa, 1500 Pa, 5000 Pa

Vor der Messung muss mit beiden Abdichtblasen die Abgasleitung an beiden Enden verschlossen werden.

Die Gebrauchslage des Gerätes ist waagerecht, maximal 45° in jede Richtung. Dann wird die Abdichtblase mit Geräteschlauch am Messgerät angeschlossen.

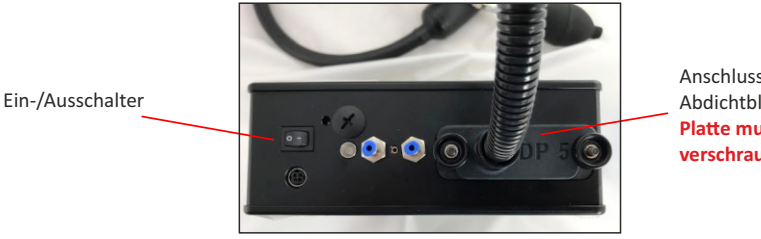

Anschluss für die Abdichtblase **Platte muss fest verschraubt sein!**

**Hinweis:** Falls möglich mit dem Messgerät die Messung vom Dach vornehmen, um Wassereinbruch im Gerät zu vermeiden.

Das Messgerät wird über den Ein-/Aus-Schalter an der Frontblende eingeschaltet. Dann erscheint das Hauptmenü. Die Bedienung erfolgt über das Touch-Display. Nun kann der Prüfdruck ausgewählt werden (N1-Messung optional).

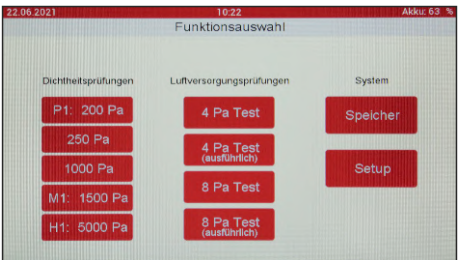

Jetzt müssen die Abmessungen der Leitung eingegeben werden. Die Eingabe von bis zu 3 verschiedenen Leitungsabschnitten ist möglich.

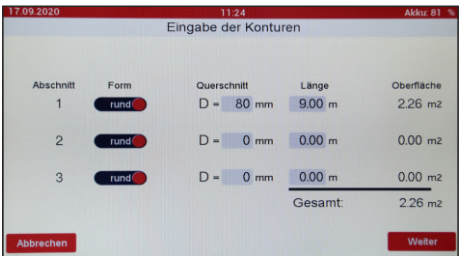

Nach Eingabe der Leitungsabmessungen muss die "Weiter"-Taste zum Start der Messung gedrückt werden. Es erfolgt ein Selbsttest des Gerätes und die Kalibrierung. Dann erscheint das Messmenü. Nachdem der Prüfdruck aufgebaut wurde, startet die Messung über den Zeitraum von 1 Minute und zeigt am Ende das Ergebnis als Mittelwert an.

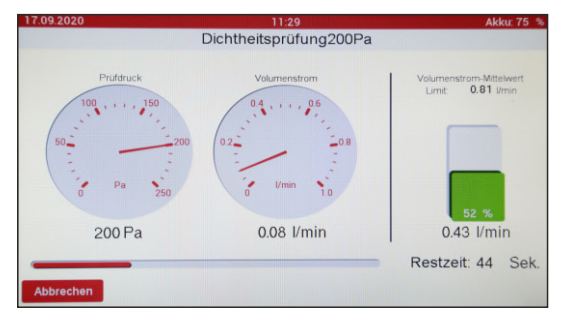

Im Display wird der Volumenstrom in l/min angezeigt und der Prüfdruck. Außerdem wird noch die Undichtigkeit in Prozent angegeben, wobei hier die maximale noch zulässige Leckrate 100% entspricht.

Über den Menüpunkt "Drucken" können die Werte kabellos ausgedruckt werden. Der Infrarot Drucker (Zubehör) muss hierzu an die Schnittstelle an der Frontseite gehalten werden.

Das Messgerät kann nach der Messung ausgeschaltet werden.

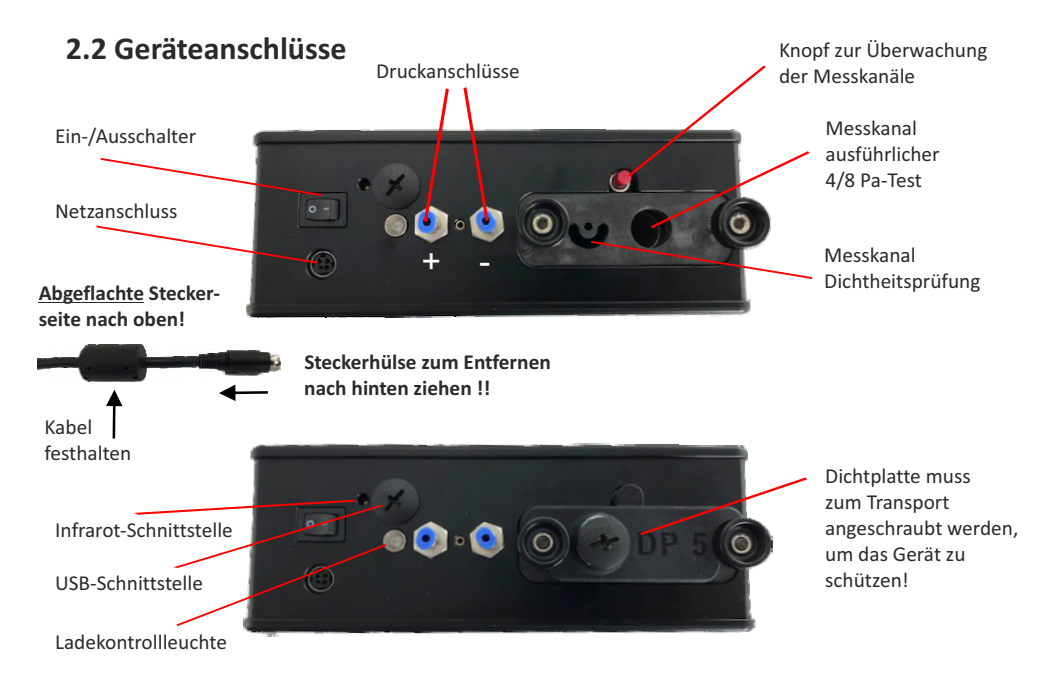

### **2.3 Einfacher 4/8 Pa-Test**

Achten Sie vor jeder Messung darauf, dass der Akku genügend Spannung hat. Während einer laufenden Messung kann das Netz-/Ladegerät nicht angeschlossen werden. Die Messung müsste wiederholt werden.

Nach Einschalten des DP5 können Sie im Hauptmenü die Messung auswählen. Vor der Messung müssen die beiden Kapillarschläuche an der Frontplatte angeschlossen werden. Der negative Druckanschluss dient als Referenzdruck und soll außerhalb des Gebäudes liegen. Der positive Druckanschluss bleibt im Aufstellraum.

Die Schläuche können durch Druck auf die blaue Scheibe gelöst werden.

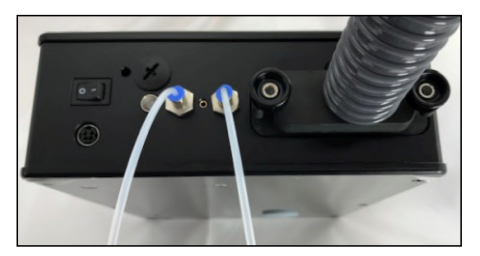

- Außentür oder Fenster zum Referenzraum öffnen und sauberen Abzug der Abgase kontrollieren
- 4Pa-Test auswählen Gerät kalibriert sich
- Schläuche anschließen und verlegen, z.B. durch die Fensterdichtung oder Türfalz (+ im Aufstellraum / - nach draußen)
- Feuerungs- und Abluftanlage einschalten und maximale Leistung einstellen
- Messung starten
- Anweisungen auf dem Display folgen: Fenster/Tür im Wechsel öffnen und schließen
- Das DP5 zeichnet über 4 Minuten den Messverlauf auf

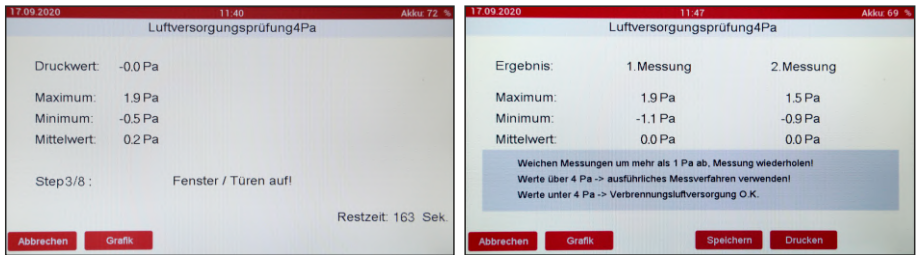

Es werden hintereinander 2 Messungen mit je 4 Minuten durchgeführt und das Ergebnis angezeigt. Als Tipp wird ein Hinweis zum Messergebnis ausgegeben. Es kann auch ein grafischer Verlauf unter "Grafik" angezeigt werden.

Vor dem Start der Messung wird der Druckverlauf schon angezeigt und läuft nach links. Die Messung kann als PDF-Datei gespeichert werden.

### **2.4. Ausführlicher 4/8 Pa-Test**

Achten Sie vor jeder Messung darauf, dass der Akku genügend Spannung hat. Während einer laufenden Messung kann das Netz-/Ladegerät nicht angeschlossen werden. Die Messung müsste wiederholt werden.

Der ausführliche 4/8-Pa Test ist zum Nachweis ausreichender Verbrennungsluftversorgung. Dieses Verfahren misst den Differenzdruck zwischen Raum- und Außenluft am Gebäude bei Entnahme der benötigten Verbrennungsluftmenge. Dafür simuliert das DP5 die Feuerstätte und wird als geregeltes Absaugsystem verwendet.

Nach dem Einschalten des DP5 können Sie im Hauptmenü die Messung auswählen. Nach der Kalibrierung müssen die beiden Kapillarschläuche an der Frontplatte angeschlossen werden. Der negative Druckanschluss dient als Referenzdruck und soll außerhalb des Gebäudes liegen. Der positive Druckanschluss bleibt im Aufstellraum.

Die Schläuche können durch Druck auf die blaue Scheibe gelöst werden.

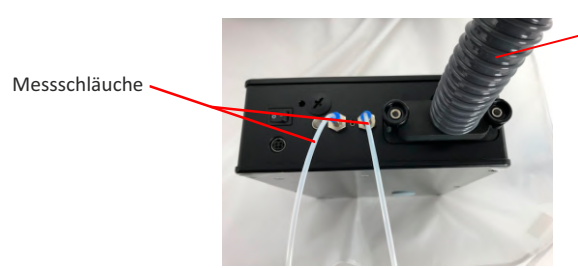

Absaugschlauch am Gerät festschrauben und anderes Ende anstelle der Feuerstätte an die Abgasanlage mit Abdichtelement anschließen.

- Anschlussstück der Feuerstätte entfernen und stattdessen Absaugschlauch anschließen
- Außentür oder Fenster zum Referenzraum öffnen und sauberen Abzug der Abgase kontrollieren
- 4Pa-Test auswählen Gerät kalibriert sich
- Schläuche anschließen und verlegen, z.B. durch die Fensterdichtung oder Türfalz (+ im Aufstellraum / - nach draußen)
- Feuerungs- und Abluftanlage einschalten und maximale Leistung einstellen
- Messung starten
- Anweisungen auf dem Display folgen: Fenster/Tür im Wechsel öffnen und schließen

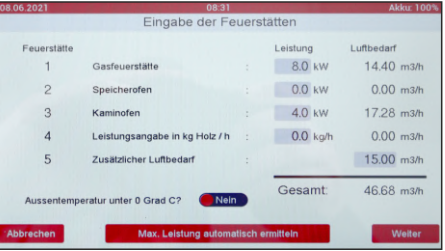

Vor der Messung muss die Nennleistung der Anlage eingegeben werden und ob die Außentemperatur unter 0°C liegt.

Außerdem kann für Feuerstätten für feste Brennstoffe (z.B. Kaminöfen) der Brennstoffdurchsatz eingegeben werden, also Kilogramm Holz je Stunde und daraus wird der Luftbedarf berechnet.

#### **HINWEIS:**

Die Funktion "Max. Leistung automatisch ermitteln" kann nur mit dem externen Gebläse (optional) ausgeführt werden. Ohne angeschlossenem Gebläse, erscheint die Fehlermeldung "eingegebene Heizleistung zu groß".

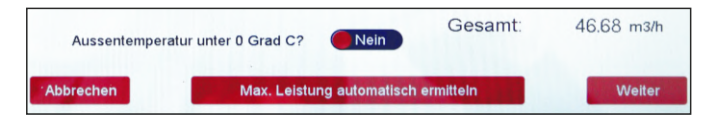

#### **Messablauf 4/8 Pa-Test**

Es werden hintereinander 2 Messungen mit je 4 Minuten durchgeführt. Vor der Messung wird der Druckverlauf schon angezeigt und läuft nach links. Die Messung beginnt erst mit "Start" und mit "Grafik" kann auf den grafischen Verlauf umgeschaltet werden.

Das Ergebnis kann gespeichert oder gedruckt werden. Als Tipp wird ein Hinweis zum Messergebnis ausgegeben.

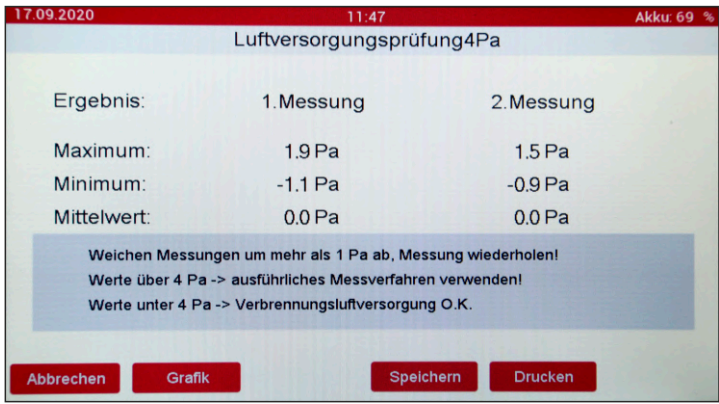

#### **2.5. Luftergiebigkeits-Messung speichern**

Durch drücken auf "Speichern" wird über das Messergebnis eine PDF-Datei erzeugt. Es können max. 10 Messungen gespeichert werden. Die älteste Messung wird überschrieben (Ringspeicher). Die Nummerierung ist fortlaufend.

Nach dem Ur-Start des Gerätes, wird eine Dummy PDF-Datei angelegt. Das Verzeichnis wird beim Verbinden jeweils aktualisiert.

Um die Dateien zu übertragen, muss das DP5 über den USB-Anschluss an den PC angeschlossen werden. Der USB-Anschluss liegt hinter der Kunststoffverschraubung in der Frontplatte.

#### **2.6. Ausdruck**

Das Messergebnis kann kabellos ausgedruckt werden. Hierfür wird ein IR-Thermodrucker benötigt (Zubehör Art.-Nr. 4007-C). Der Drucker muss mit der IR-Schnittstelle vor die LED in der Frontplatte des DP5 gelegt werden.

## **2.7 N1-Messung (optional)**

## **Dichtheitsprüfung**

Vor der Messung muss der Schornstein mit Dichtelementen abgedichtet werden. Der Schlauch mit Anschlussplatte muss am DP 5 festgeschraubt werden. Der Kapillarschlauch wird am "-"-Anschluss eingesteckt.

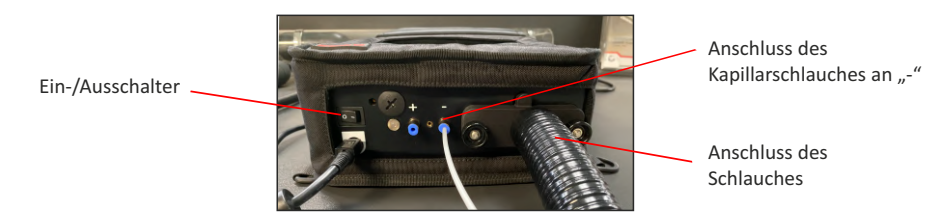

Der Kapillarschlauch wird zuerst durch das Abdichtelement geführt und dann der Schlauch. Wichtig ist, dass der Kapillarschlauch mindestens 5 cm hinter dem Schlauchende fixiert wird. Das Abdichtelement wird nun in das Ofenanschlussstück oder die Kamintür eingesetzt.

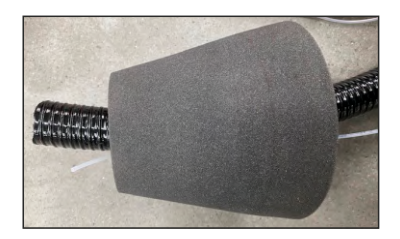

Nun kann das DP 5 eingeschaltet werden. Die Messung wird über den Menüpunkt ..40 Pa" gestartet.

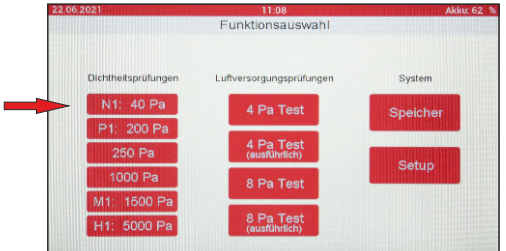

Nach Eingabe der Abmessungen muss die "Weiter"-Taste zum Start der Messung gedrückt werden. Es erfolgt ein Selbsttest des Gerätes und die Kalibrierung. Dann erscheint das Messmenü. Nachdem der Prüfdruck aufgebaut wurde, startet die Messung, die über den Zeitraum von 1 Minute geht und am Ende das Ergebnis als Mittelwert anzeigt. Im Display wird der Volumenstrom in l/min angezeigt und der Prüfdruck. Außerdem wird noch die Undichtigkeit in Prozent angegeben, wobei hier die maximale noch zulässige Leckrate 100% entspricht.

# **3. Betrieb und Wartung**

**Die einwandfreie Funktion des Gerätes ist durch regelmäßige halbjährliche Kontrollen bei einer technischen Prüfstelle der Innung für das Schornsteinfeger-Handwerk festzustellen.**

Zur Funktionsprüfung muss eine spezielle Kalibriereinrichtung für Dichtheitsprüfgeräte verwendet werden.

**Es ist unbedingt zu vermeiden, dass Kondensat aus der Abgasleitung in das Messgerät eindringen kann!**

Auch wenn das Netz-/Ladegerät angeschlossen ist, arbeitet das DP5 vorwiegend im Akkubetrieb. Erreicht der Akku eine bestimmte Akkuspannung, schaltet das Gerät während einer Messung automatisch auf Netzbetrieb um. **Der Akku wird dann nicht aufgeladen!**

Ausführliche 4/8 Pa-Messungen sollten mit Netzgerät durchgeführt werden oder das Gerät ist mindestens auf 80% geladen. Bei 100% Akkuladung schafft der Akku ca. 2-3 Messungen, je nach bewegter Luftmenge.

Der Akku wird nur bei ausgeschaltetem Gerät geladen. Dazu muss das Netz-/Ladegerät mindestens 30 Sekunden vom DP5 getrennt gewesen sein. Eine komplette Akkuladung dauert ca. 3 Stunden.

**Achten Sie vor jeder Messung darauf, dass der Akku genügend Spannung hat. Während einer laufenden Messung kann das Netz-/Ladegerät nicht angeschlossen werden. Die Messung müsste wiederholt werden.**

#### **Abdichtblasen:**

Die Abdichtblasen dürfen nicht über scharfe Kanten gezogen werden, da sonst die Gefahr von Beschädigungen der Abdichtblasen besteht.

Pumpen Sie die Abdichtblasen nicht über den angegebenen Durchmesser auf, sonst besteht die Gefahr des Platzens der Abdichtblase.

Eine eventuell auftretende Auswölbung an den Abdichtblasen, stellt keinen Mangel bzw. keine Beeinträchtigung in der Funktionalität dar. Dieses kann materialbedingt auftreten.

## **4. Einstellung der Sprache**

Im Hauptmenü "Funktionsauswahl" die Taste "Setup" drücken. Nach drücken auf "Sprache" kann die gewünschte Auswahl getroffen werden.

## **5. Störmeldungen**

- Akkuspannung zu gering Akku muss geladen werden
- Selbsttestfehler Druck Druckschwankung zu groß
- Selbsttestfehler Durchfluss Durchflusssensor defekt
- Temperatur zu hoch Gerät abkühlen lassen
- Netzteil verwenden Akkuspannung zu gering für die Messung
- Drucksensor 125 Pa Gerät ausschalten und erneut einschalten
- Drucksensor 5000 Pa Gerät ausschalten und erneut einschalten

## **6. Hinweise zur Nutzung**

Das Dichtheitsprüfgerät kann bei der Nutzung in Wohngebieten Störungen verursachen. Die elektromagnetische Strahlung kann den Empfang von Rundfunk- und Fernsehsendungen stören, es sei denn, der Nutzer trifft besondere Maßnahmen zur Verringerung der elektromagnetischen Strahlung.

# **7. Konformitätserklärung**

Hersteller: RESS GmbH & Co. KG Am Hasselbruch 28 D-32107 Bad Salzuflen

erklärt, dass das Produkt

Produktname: Dichtheitspüfgerät Modell: RESS DP 5

den wesentlichen Schutzanforderungen entspricht, die in den Richtlinien des Rates zur Angleichung der Rechtsvorschriften der Mitgliedsstaaten über die elektromagentische Verträglichkeit 2014/30/EU und die Niederspannung 2014/35/EU festgelegt sind.

Zur Beurteilung des Produkts hinsichtlich der elektromagnetischen Verträglichkeit werden folgende Normen herangezogen:

EN 61326-1 (Tabelle 1, Störfestigkeit - EMV-Anforderungen) EN 55011, Gruppe 1, Klasse A (Störaussendung) EN 61000-3-2, EN 61000-3-3

Bad Salzuflen, den 26.02.2020

**Führen Sie das Produkt nach Ende der Nutzungszeit der getrennten Sammlung für Elektro- und Elektronikgeräte zu (lokale Vorschriften beachten) oder geben Sie das Produkt an** RESS **zur Entsorgung zurück.**

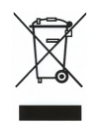

**SERVICE-Hotline: 05208/91270**

Volker Buhr Geschäftsführer

# **N1-Messung**

## **Dichtheitsprüfung**

Vor der Messung muss der Schornstein mit Dichtelementen abgedichtet werden. Der Schlauch mit Anschlussplatte muss am DP 5 festgeschraubt werden. Der Kapillarschlauch wird am "-"-Anschluss eingesteckt.

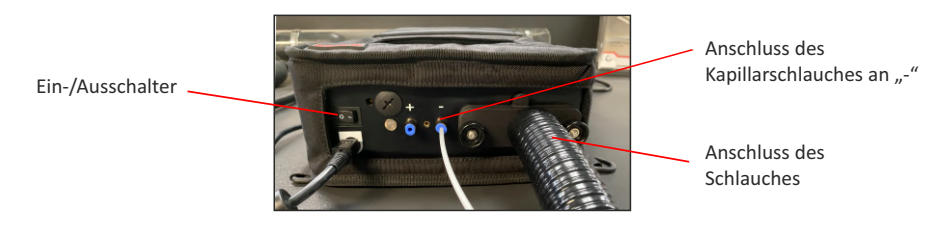

Der Kapillarschlauch wird zuerst durch das Abdichtelement geführt und dann der Schlauch. Wichtig ist, dass der Kapillarschlauch mindestens 5 cm hinter dem Schlauchende fixiert wird. Das Abdichtelement wird nun in das Ofenanschlussstück oder die Kamintür eingesetzt.

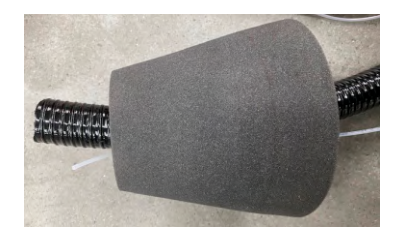

Nun kann das DP 5 eingeschaltet werden. Die Messung wird über den Menüpunkt "40 Pa" gestartet. Nach Eingabe der Abmessungen muss die "Weiter"-Taste zum Start der Messung gedrückt werden. Es erfolgt ein Selbsttest des Gerätes und die Kalibrierung. Dann erscheint das Messmenü. Nachdem der Prüfdruck aufgebaut wurde, startet die Messung, die über den Zeitraum von 1 Minute geht und am Ende das Ergebnis als Mittelwert anzeigt.

Im Display wird der Volumenstrom in l/min angezeigt und der Prüfdruck. Außerdem wird noch die Undichtigkeit in Prozent angegeben, wobei hier die maximale noch zulässige Leckrate 100% entspricht.

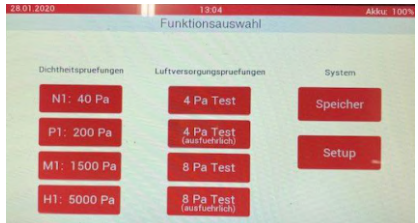

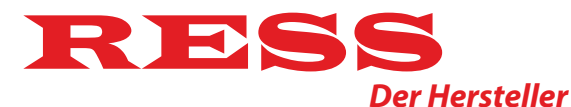

# **PRÜFSTAND**

**Qualitätssicherung für Messgeräte nach der 1. BlmSchV und der KÜO**

**TÜV-geprüfter Prüfstand für: Rauchgasanalysegeräte Dichtheitsprüfgeräte Rußprüfer**

**Reparaturen und Ersatzteilservice für: RESS-Inspektionskameras RESS-Dichtheitsprüfgeräte**

**RESS GmbH & Co. KG Am Hasselbruch 28 D-32107 Bad Salzuflen Tel. 0 52 08 / 91 27 0 Fax 0 52 08 / 80 30 info@ress.de**

**Internet-Shop: www.ress.de**

Stand 07.06.2021